打开个股的k线图之后,点击"F10"菜单,再点击"财务分析"栏目即可看到净资

Net asset (net asset value)

 $1$  $2<sub>l</sub>$ 

**股票资产分析在哪里看股票的净资产在哪里可以看到啊-**

 $\mathbf{R} = \mathbf{R} \mathbf{R} + \mathbf{R} \mathbf{R} + \mathbf{R$  $+$ 

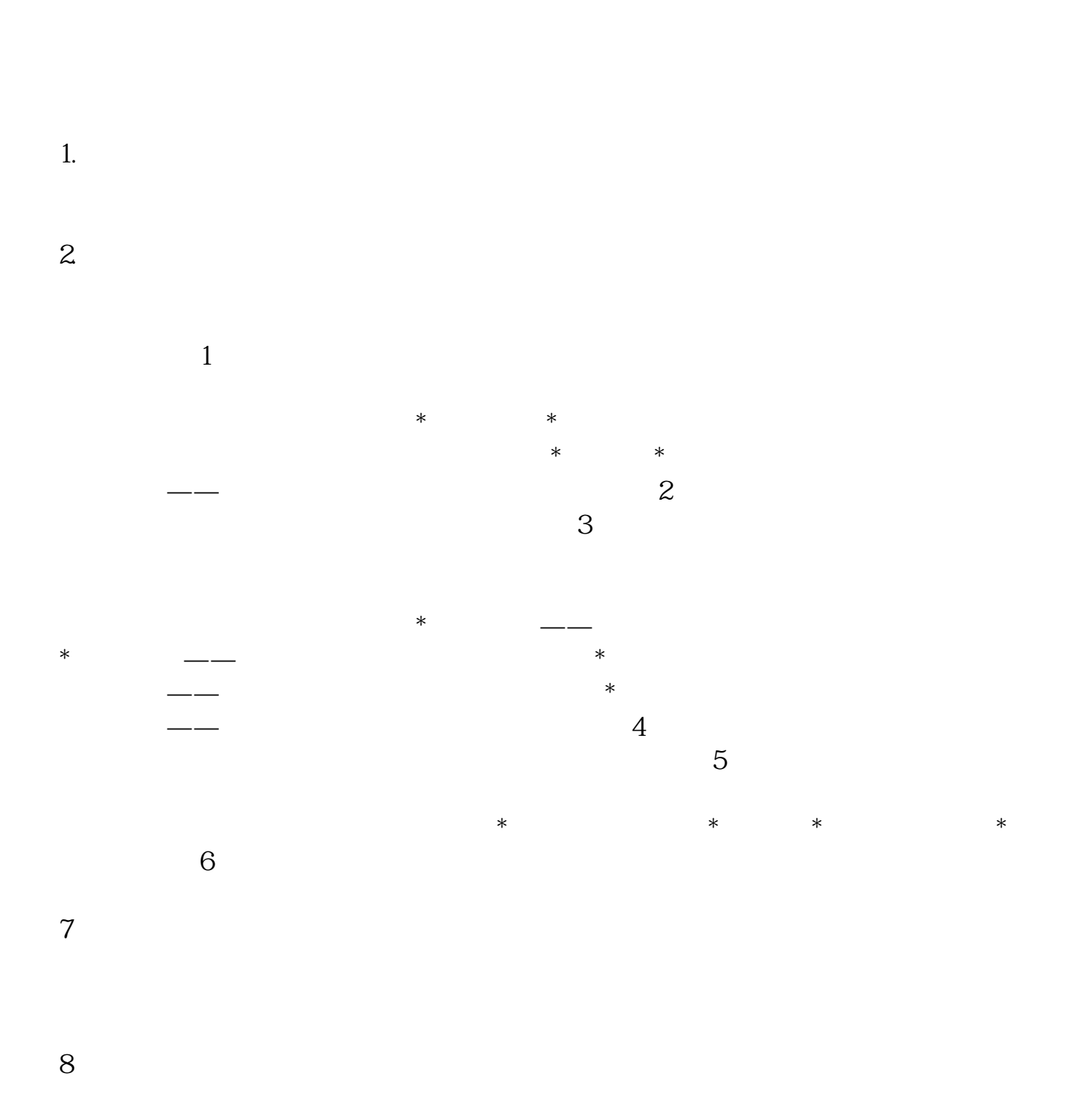

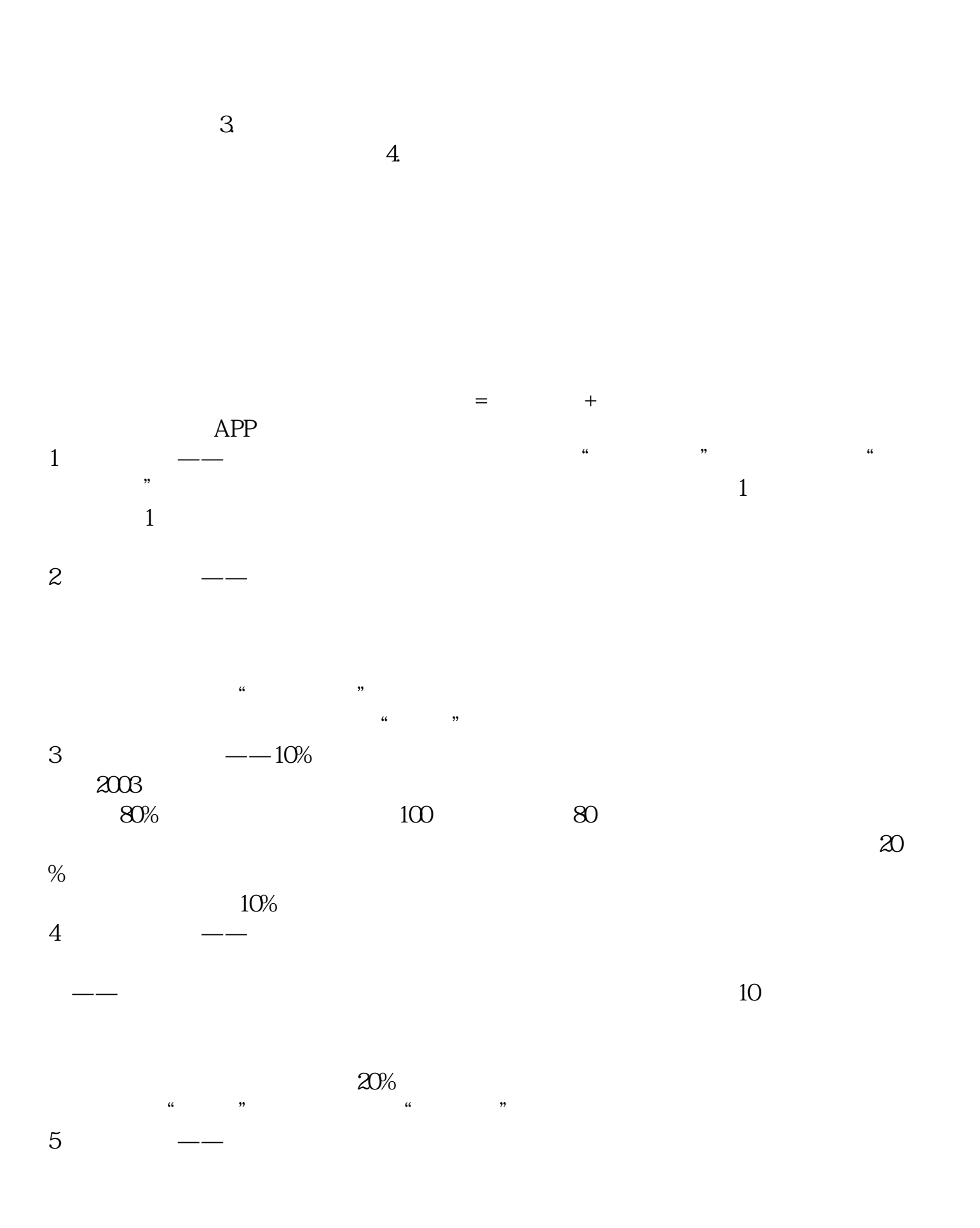

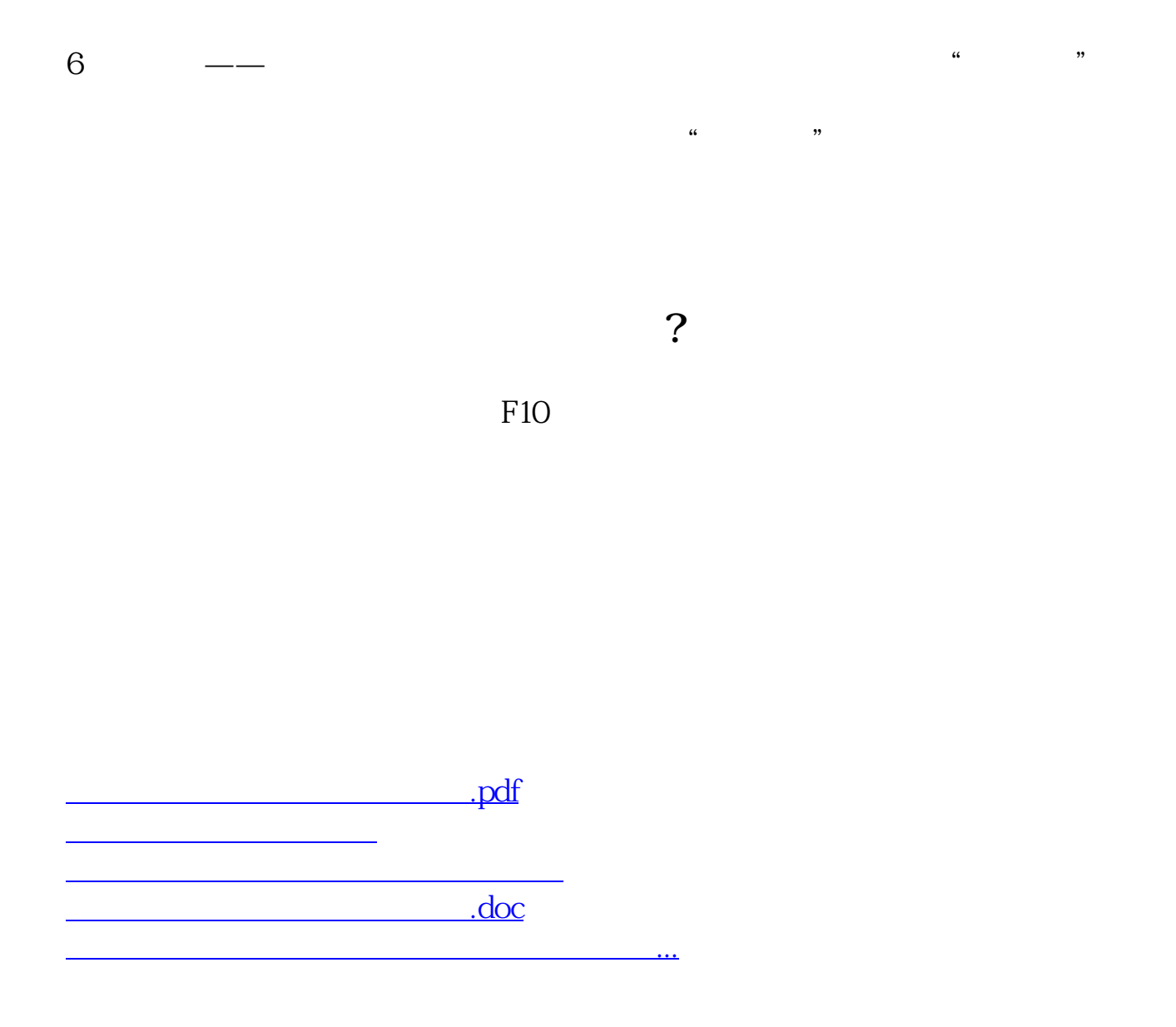

<u><https://www.gupiaozhishiba.com/store/21055248.html></u>